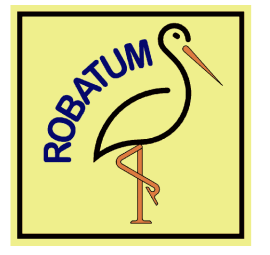

**RED-Robatum GmbH & Co. KG Engelhardstraße 40 63450 Hanau** 

# **MIDI-for-Vintage-Synths-Interface Moog MemoryMoog**

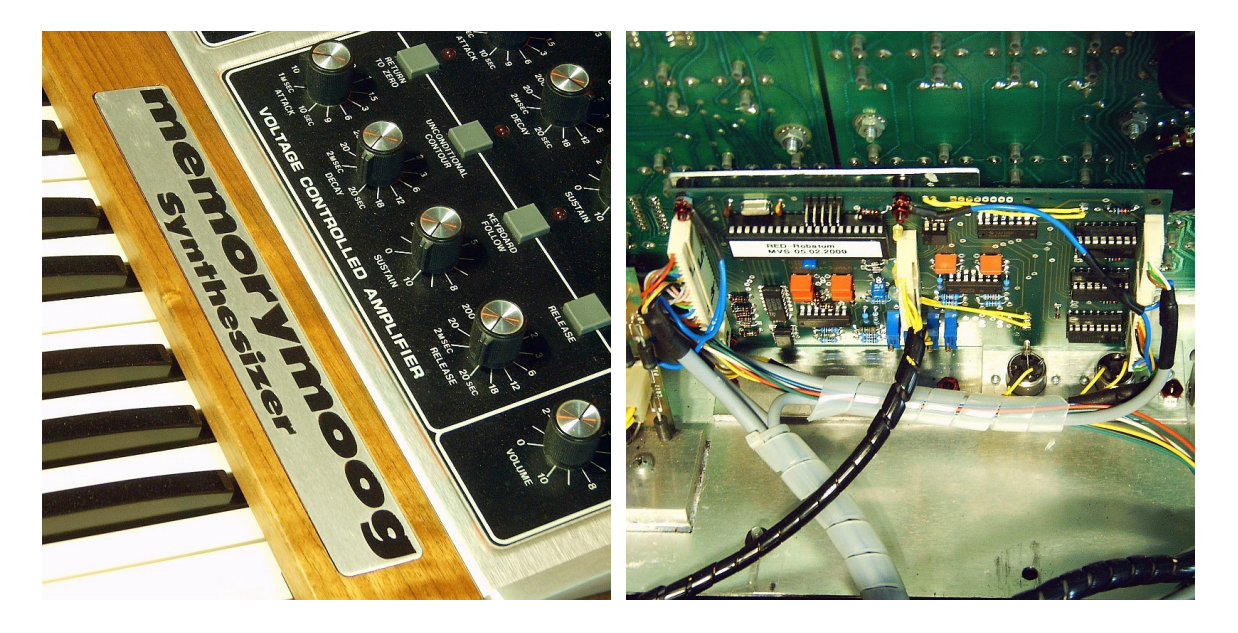

Das MIDI-for-Vintage-Synth-Interface Mk.II im Moog MemoryMoog

# **1. Übersicht**

Das MIDI-for-Vintage-Synth-Interface dient der Nachrüstung einer MIDI-Schnittstelle zur Fernsteuerung von Synthesizern. Dabei werden nicht nur die Noteninformationen sondern über zwei Analogkanäle auch Pitch-Bend und Modulationssignale verarbeitet.

Zusätzlich wird der MIDI-Befehl *Sustain-On/Off* an wahlweise eine der Synthesizer-Funktion Release, Glide, Hold oder Program-Advance weitergeleitet.

Außerdem können alle 100 Klangprogramme (Presets) des Synthesizers über entsprechende MIDI-Befehle umgeschaltet sowie die Auto-Tune-Funktion aufgerufen werden. Sogar die midisynchrone Ansteuerung des Arpeggiators wird in vielen verschiedenen Taktarten unterstützt.

Das MIDI-for-Vintage-Synth-Interface verfügt für den normalen Betrieb über keine besonderen Bedienelemente. Alle wichtigen Einstellungen wie MIDI-Modus (Omni/Poly), MIDI-Kanal, das Verhalten auf verschiedene Modulationsquellen (MIDI-ContinuousController) sowie einige andere Modi sind über das Drücken bestimmter Klaviaturtasten während des Einschaltens wählbar. Diese Parametereinstellung wird nachfolgend auch als "Lernphase" bezeichnet und wird weiter unten ausführlich beschrieben.

Auf der Platine des MVS-Interfaces selbst sind einige spezielle Optionen per Steckbrücke wählbar die im Anhang beschrieben werden.

Auf der Geräterückseite des Synthesizers sind zwei MIDI-DIN-Buchsen eingebaut, ein MIDI-Eingang (beschriftet mit MIDI-In) und ein Ausgang für die durchgeschleiften MIDI-Daten (beschriftet mit MIDI-Thru). Prinzipbedingt gibt es keinen MIDI-Ausgang der die Tasteninformationen des Instruments nach außen weitergibt.

## **1.1 Die analogen Steuerausgänge A und B**

Der analoge Steuerausgang A des MVS-Interfaces ist intern für die Steuerung des Benders verdrahtet. Der Wirkumfang entspricht dem des synthesizerinternen maximalen Bendingbereiches. Da der MemoryMoog über ein Poti (*Pitchbend-Amount*) zur Einstellung der Wirkintensität verfügt, ist der Wirkumfang nicht auf die üblichen +/- 2 Halbtönen beschränkt sondern kann bis auf über 1 Oktave erweitert werden.

Der analoge Steuerausgang B des MVS-Interfaces ist intern wie extern angeschlossene Fußpedale (*Foot-Pedal-I* und *Foot-Pedal-II*) verdrahtet. Beim MemoryMoog sind damit über zwei programmierbare Abschwächer (*Foot-Pedals Amount-1* und *Foot-Pedals Amount-2*) verschiedene Steuermöglichkeiten gegeben. Der Wirkumfang entspricht der maximalen Modulationsauslenkung, wie sie auch beim Anschluss der eigentlich für diesen Zweck vorgesehenen Fußpedale wäre.

Als Modulationsziele stehen beim MemoryMoog über fünf programmierbare Taster die Modulationsziele wie Pitch, Volume, Filter, LFO-Modualtion-Amount und Pitch-Osc-2 (ggfs. auch mehrere oder sogar alle gleichzeitig) zur Verfügung. Die Modulationsquelle kann entweder ein sogenannter MIDI-Continuous-Controller (Modulationsrad, Breath-Controller etc.) oder auch Aftertouch (Channel-Pressure) sein, in der Werkseinstellung ist als Modulationsquelle das Modulationsrad (z.B. vom Master-Keyboard) voreingestellt. In der "Lernphase" kann diese Auswahl geändert werden, wobei auch die automatische Zuordnung (bei der erstmaliger Verwendung eines bestimmten Continuous-Controllers) der Modulationsquelle möglich ist.

Für bestimmte Continuous-Controller kann der Wirkungsbereich des Modulationssignals zu groß sein um ein feinfühliges Spiel zu erlauben. Um hier Abhilf zu schaffen, kann der Wirkungsbereich über einen parametrierbaren Abschwächer (Modulation-Attentuator) in drei Stufen (100%, 50%, 25%) angepasst werden. Durch die beim MemoryMoog vorhandenen stufenlosen Abschwächer ist diese Funktion eigentlich nicht nötig, sie ist aber Bestandteil der allgemeinen Steuersoftware des MVS-Interfaces.

## **1.2 Der digitale Steuerausgang**

Der digitale Steuerausgang kann beim MemoryMoog auf eine von vier verschiedenen Schaltfunktionen zugeordnet werden. Über den MIDI-Befehl *Sustain-On/Off* kann diese Funktion durch das MVS-Interface gesteuert werden. Für besondere Fälle kann die Polarität des MIDI-Befehls in der "Lernphase" invertiert werden.

Durch entsprechende Parametrierung des MVS-Interfaces ist beim MemoryMoog wahlweise die Steuerung der Funktionen Release, Glide, Hold oder Program-Advance möglich.

Die Release-Funktion hat beim MemoryMoog eine etwas ungewöhnliche Wirkung. Ist sie aktiviert, dann funktioniert die Release-Phase der ADSR so wie man es kennt. Ist sie dagegen deaktiviert, dann ist die Release-Phase der ADSR in der Art abgeschaltet, dass sie nicht besonders lang (theoretisch unendlich) sondern praktisch Null ist. D.h. ein Klang wird beim Loslassen einer Taste umgehend abgeschnitten. Man kann also über MIDI eher eine als Damper zu bezeichnende Funktionalität ausüben.

Als einer von sehr wenigen polyphonen analogen Synthesizern verfügt der Memory-Moog auch über eine Portamento-Funktion. Auch diese ist über MIDI ein- und ausschaltbar, was sehr interessante Effekte innerhalb einer Sequenz ermöglicht.

Für besondere Zwecke ist auch die Hold-Funktion über MIDI ansteuerbar und ebenso die Program-Advance-Funktion. Letzteres ist dann nützlich, wenn in besonderen Anwendungsfällen die Programmumschaltung für wahlfreie Programmnummern nicht schnell genug reagiert.

#### **1.3 Der Local-Mode und der Auto-Local-Mode**

Wird in einer Sequenzer-Spur Gebrauch von Pitch-Bend und Modulation gemacht, hängt es vom Sequenzer-Programm ab, ob es am Ende oder beim Stoppen der Sequenz die Steuerbefehle zum Nullsetzen der Werte sendet oder nicht. Im schlimmsten Fall bleiben die Signale auf den zuletzt benutzten Werten hängen und man hat (außer den Synthesizer auszuschalten) keine Möglichkeit diese manuell auf Null zu setzten.

Im Local-Mode werden alle vom MVS-Interface beeinflussten Steuerungssignale (in der Regel die beiden Analogkanäle für Pitch-Bend und Modulation) auf die Ausgangsstellung zurücksetzt. Er kann entweder durch entsprechende MIDI-Befehle *Local-On/Off* oder auch durch den sog. Auto-Local-Mode beeinflusst werden. Bei aktiviertem Auto-Local-Mode wird die Nichtbenutzung der MIDI-Steuerung durch das Erkennen von "keiner gedrückten Taste" über den Zeitraum von 30 Sekunden überwacht. Ist die Zeit ohne MIDI-Noten-Aktivität verstrichen, wird automatisch der Local-Mode aktiviert. In der Werkseinstellung ist der Auto-Local-Mode aktiviert, die Zeit von 30 Sekunden lässt sich nicht ändern.

## **1.4 Der Sequencer-Mode**

Eine ähnliche Hilfe ist der vom Local-Mode unabhängige Sequencer-Mode. Er wurde speziell dafür geschaffen, dass beim Stoppen eines angeschlossenen Sequenzers die beiden Analogkanäle für Pitch-Bend und Modulation umgehend auf Null gesetzt werden. Da hier ein eindeutiges Signal vorhanden ist, braucht nicht wie im Auto-Local-Mode bis zur Nullsetzung gewartet zu werden. In der Werkseinstellung ist Sequencer-Mode nicht aktiviert, denn eigentlich sollte sich der Sequenzer selbst um das "Aufräumen" seiner gesendeten Daten kümmern (z.B. mit dem MIDI-Befehl "*Reset All Controllers*").

## **1.5 Die Active-Sensing-Funktion**

Die adaptive MIDI-Active-Sensing-Funktion überwacht ständig die MIDI-Verbindung und löst bei Trennen der Verbindung (z.B. Abschalten des Master-Keyboards) einen internen MIDI-Reset (inkl. All-Notes-Off) aus. Auch beim "Absturz" des Sequenzerprogramms werden so "Notenhänger" zuverlässig vermieden.

Unter der Voraussetzung, dass der MIDI-Sender über eine gewisse Zeit (ca. 6 Sek.) mehrfach den MIDI-Befehl *Active-Sensing* sendet, schaltet sich die MIDI-Active-Sensing-Funktion automatisch scharf. Werden irgendwann später keine MIDI-Daten mehr empfangen, wird nach ca. 6 Sekunden ein interner MIDI-Reset ausgeführt und damit die MIDI-Active-Sensing-Funktion auch wieder deaktiviert. Durch diesen Algorithmus passt sich das MVS-Interface an das vorhandene MIDI-Setup an, je nachdem ob Activ-Sensing verwendet wird oder nicht.

## **1.6 Der MIDI-synchrone Arpeggiator**

Der Arpeggiator des MemoryMoog wird normalerweise vom LFO oder extern über den Sync-Anschluss auf der Rückseite getaktet.

Das MVS-Interface ist in der Lage, aus den MIDI-Befehlen *MIDI-Timing-Clock* MIDIsynchrone Arpeggio-Taktimpulse zu generieren. Solche *MIDI-Timing-Clocks* werden üblicherweise von Sequenzern gesendet, damit alle angeschlossenen MIDI-Geräte immer synchron zum Takt des Sequenzers laufen können. Das gilt auch dann, dass während der Sequenz die Taktrate oder sogar der Takttyp geändert wird.

Ist der MIDI-Arpeggio-Mode aktiviert, wird beim Empfang von *MIDI-Timing-Clocks* die Arpeggio-Taktquelle automatisch auf das MVS-Interface (midisynchron) umgeschaltet und damit alle anderen Arpeggio-Taktquellen deaktiviert. Werden dagegen keine *MIDI-Timing-Clocks* empfangen (z.B. nach dem Deaktivieren des Sequenzers) schaltet das MVS-Interface die Arpeggio-Taktquelle wieder auf den LFO des MemoryMoog zurück.

Der MemoryMoog ist nicht sonderlich schnell bei der Verarbeitung der Arpeggio-Taktimpulse. Mit dem internen LFO ist es nicht möglich, ein sauberes Arpeggio-Timing zu erzeugen, wenn das LFO-Rate-Poti auf mehr als etwa der Hälfte steht. Wird das Poti weiter aufgedreht, wird nur noch jeder zweite Arpeggio-Taktimpuls verarbeitet, am Rechtsanschlag klingt der Arpeggiator nur noch chaotisch. Diese Beschränkung hängt mit der Leistungsfähigkeit des MemoryMoog-Prozessors zusammen und kann auch mit dem MVS-Interface nicht umgangen werden.

#### **1.6.1 Besonderheiten des MemoryMoog bei Arpeggiator-Takten**

Wird der interne Taktgenerator des MemoryMoog für Arpeggios benutzt, wird dieser Taktgenerator auf den ersten erkannten Tastendruck auf der Klaviatur synchronisiert. Die folgenden Taktimpulse sind somit immer relativ auf den ersten Ton: der interne Taktgenerator läuft also nicht frei. Der Vorteil dieser Methode ist, dass der erste Arpeggio-Ton immer mit dem ersten Tastendruck erfolgt, der Nachteil, dass es nie eine absolute Synchronität zu Takten externer Geräte geben kann. Dazu kommt noch eine von Hard- und Software des MemoryMoog erzeugte Latenz von bis zu 100 Millisekunden, die zwischen dem ersten Tastendruck über die LFO-Synchronisierung bis zur eigentlichen Tonerzeugung vergeht.

Leider gilt Entsprechendes auch bei extern eingespeisten Arpeggio-Takten: auch hier stellt der MemoryMoog bei einem neuen Tastendruck zuerst die Synchronität zwischen dem Taktimpuls und dem LFO her. Das ist nicht sonderlich sinnvoll, ist aber im Betriebssystem des MemoryMoog so vorgegeben und lässt sich deswegen nicht ändern.

Solange immer eine Taste gedrückt bleibt gibt es dieses Problem nicht und der Arpeggiator und der LFO laufen unabhängig voneinander. Ansonsten muss das beschriebene Verhalten und die dadurch entstehende Latenz im Sequenzer berücksichtigt werden. Sind die daraus resultierenden Effekte störend, erfordert es im Einzelfall etwas "Fummelei" (bzw. manuelle Nachbearbeitung) in der Sequenzerspur.

#### **1.6.2 Der MIDI-Arpeggiator-Takt**

Unabhängig von der Taktart werden laut MIDI-Spezifikation von einem Sequenzer immer exakt 96 *MIDI-Timing-Clocks* pro Takt erzeugt. Für einen langsameren Arpeggio-Takt müssen diese 96 Taktimpulse in bestimmten Verhältnissen geteilt werden. Dabei sind nicht alle technisch möglichen Teiler musikalisch sinnvoll, tatsächlich reichen 20 verschiedene Teilerwerte für praktisch alle hierzulande vorkommenden Taktarten aus.

Zum weiteren Verständnis müssen grundsätzlich gerade Taktarten (z.B. 4/4-Takt) und ungerade Taktarten (z.B. 3/4-Takt) unterschieden werden. Darüber hinaus sind alle weiteren sinnvolle Teiler gradzahlige Vielfache davon, also 1/4, 1/2, 1, 2, 4 etc. In besonderen Fällen kann man auch einen Arpeggio-Takt mit 4/4-Takt in einem 3/4-Takt ablaufen lassen. Das ergibt klanglich dann so etwas ähnliches wie Triolen, ist aber eher was für den fortgeschrittenen Experimetalisten.

Die Auswahl eines Teilers erfolgt durch empfangene MIDI-Noten im Bereich von 0 bis 20, wobei die MIDI-Notennummer direkt dem Index in der auf der nächsten Seite angegebenen Tabelle mit den möglichen Teilern entspricht. Solche "tiefen" Noten kommen in Sequenzen üblicherweise nicht vor (die unterste Taste des MemoryMoog entspricht der MIDI-Notennummer 36) und müssen, sozusagen als Arpeggiator-Steuerinformation, in die Sequenzerspur eingefügt werden.

Der Notenwert 0 (bzw. der Index 0, vgl. erste Zeile der nachfolgenden Tabelle) hat einen ganz besonderen Zweck: er erlaubt das Umschalten des MIDI-synchronem Arpeggiator-Takts auf den synthesizerinternen Arpeggiator-Takt. Anders als beim manuellen Deaktivieren des Arpeggiator-Modes in der Lernphase (s.u.) ist diese Art der Abschaltung des MIDI-Arpeggio-Modes durch den Sequenzer zu ganz bestimmten Zeiten programmgesteuert möglich.

Man kann den Arpeggio-Teiler beliebig oft und zu beliebigen Zeitpunkten ändern oder auch auf den LFO des MemoryMoog als Arpeggio-Clock-Generator schalten und wieder zurück. Durch geschickten Einsatz dieser Funktion lassen sich auch Arpeggios innerhalb einer Sequenz scheinbar zeitweise aktivieren und wieder deaktivieren oder auch bewusst asynchron laufen lassen. Spielereien sind hier in einem weiten Feld möglich, aber wohl weniger für den täglichen Hausgebrauch als eher was für den bereits oben angesprochenen Experimetalisten.

#### **1.6.3 Die Teilerwerte MIDI-Timing-Clocks zu Arpeggiator-Takt**

Die nachfolgende Tabelle hat zur Einstellung des gewünschten Teilers eine zentrale Bedeutung, denn sie enthält alle mit dem MVS-Interface möglichen Teiler. Die Auswahl des gewünschten Teilers erfolgt über MIDI-Notenwerte die dem Index in der Tabelle entsprechend. Aus diesem Grunde ist auch neben dem Index in der Spalte **MIDI-Note** auch direkt die entsprechende Note angegeben.

Am jeweiligen Wert in der Spalte **Arpeggio-Takt** kann man erkennen, ob sich durch den Teiler ein gebrochenes Taktraster ergibt oder nicht. In der Spalte **Taktart** ist angegeben, ob sich dieser Teiler für gerade oder ungerade Taktarten anbietet. Die Spalte Typ soll mit seinen "Smilies" anzeigen, ob es sich um einen "gebräuchlichen" Teiler oder eher um was "Exotisches" handelt. Zur besseren Übersicht kann man seine persönlichen Favortiten in der Tabelle mit farbigen Marker entsprechend kennzeichnen.

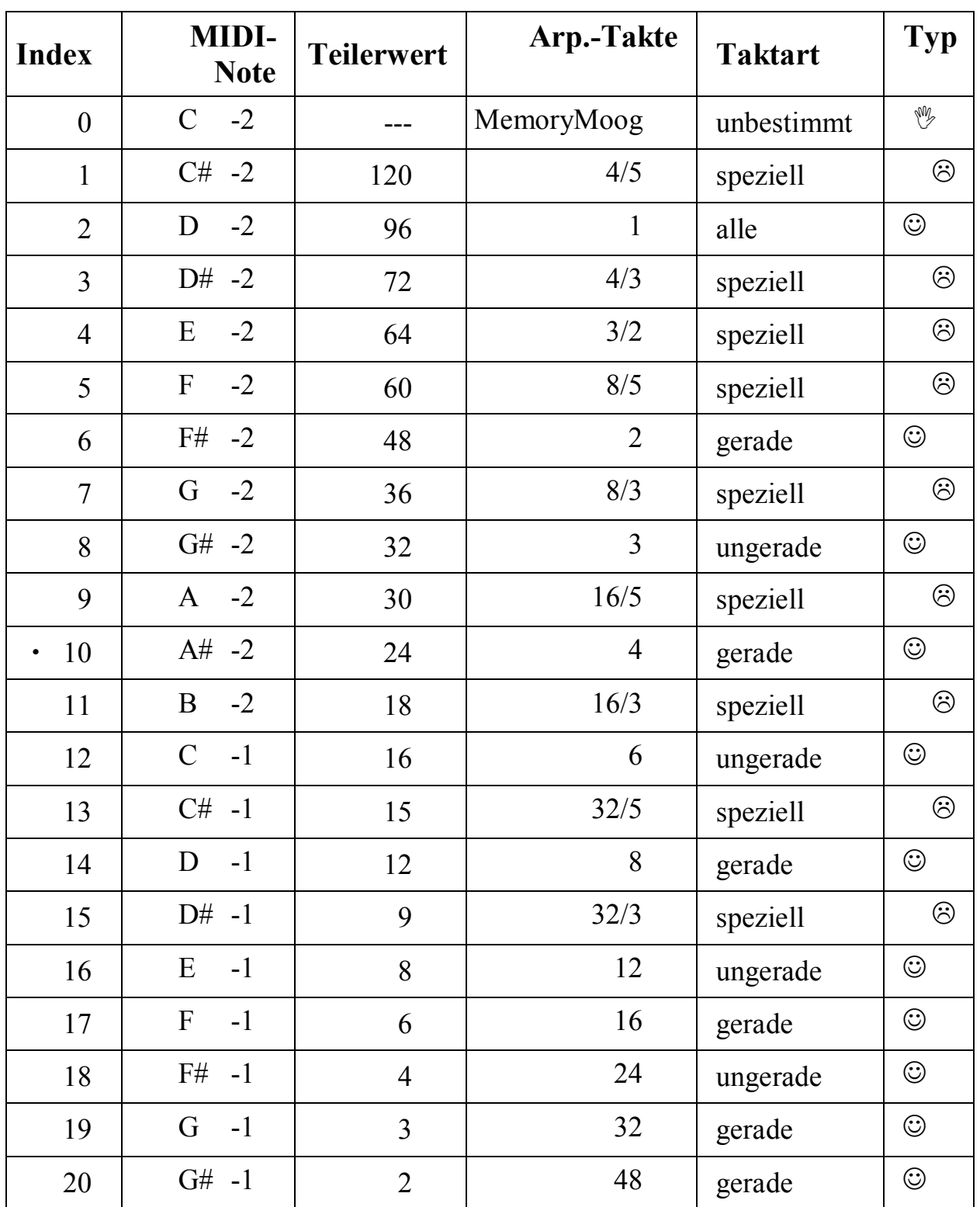

Tabelle für die Zuordnung von Arpeggio-Teilerwerten

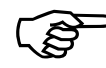

Aufgrund der begrenzten Verabeitungsgeschwindigkeit des MemoryMoogs ist bei Auslieferung der Teilerwert auf 24 (Index 10) eingestellt, was vergleichsweise langsame Arpeggios erzeugt. Je nach Abspielgeschwindigkeit einer Sequenz sind aber auch kleinere Teiler als 12 musikalisch noch sinnvoll.

#### **1.6.3 Das synchrone Starten des Arpeggiator-Teilers**

Das synchronen Starten des Arpeggiator innerhalb eines musikalischen Taktes ist mindestens genauso wichtig wie die bisher beschriebenen Teilerwerte. Der von den 96 *MIDI-Timing-Clocks* abgeleitete Arpeggiator-Takt soll ja schließlich genau "auf die Eins" und nicht irgendwann mittendrin einen Ton anschlagen.

Die Erzeugung des Arpeggiator-Taktes erfolgt letztendlich durch Mitzählen der *MIDI-Timing-Clocks* bis zum Teilerwert, dann wird ein Arpeggiator-Taktimpuls erzeugt, der Zähler wird wieder auf Null gesetzt und das Ganze beginnt von vorne.

Sobald der erste MIDI-Befehl *MIDI-Timing-Clock* empfangen wird, startet auch der Zähler und es werden in der Folge auch regelmäßige Arpeggiator-Taktimpulse erzeugt. Leider weiß der Zähler aber nicht, an welcher Stelle eigentlich ein musikalischer Taktwechsel stattfindet und er (unabhängig von den *MIDI-Timing-Clocks*) eigentlich gelöscht sein sollte. Außerdem kann eine Sequenz auch mal mittendrin gestoppt werden um wenig später mit dem MIDI-Befehl *Continue* (also nicht von Anfang an) weiter zu laufen. Diese durchaus nachvollziehbaren Aufgabenstellungen sind im MIDI-Protokoll erstaunlicherweise nicht definiert und ohne komplizierte und ungenaue *Song-Position-Pointer* (vgl. auch MIDI-Machine-Control) leider nicht direkt lösbar. Die Definitionslücke muss also anderweitig geschlossen werden...

Es gibt drei verschiedene Bedingungen, unter denen der oben beschriebene Zähler zwangsweise auf Null gesetzt und die Synchronität zwischen musikalischem Takt und Arpeggio-Takt hergestellt wird:

- 1. Mit dem MIDI-Befehl *Start* wird der exakte zeitlichen Beginn einer Sequenz angeben. Dies ist das einzig wirklich eindeutige Signal für eine Synchronität zwischen einer Sequenz, den *MIDI-Timing-Clocks* und den daraus erzeugten Arpeggio-Takten.
- 2. Durch das Einfügen eines MIDI-Befehls *Note-On/Off* im Wertebereich 0 bis 20 für einen Teilertabellen-Index in die Sequenz kann zu jedem Zeitpunkt die Synchronität erzwungen werden. Für die Synchronität ist es dabei unerheblich, ob der bisherige oder ein neuer Wert für den Teilertabellen-Index verwendet wird. Im Normalfall sollte eine solche Aktion direkt an einem Taktwechsel durchgeführt werden.
- 3. Bei einem MIDI-Reset werden alle durch den MIDI-Datenstom veränderlichen Werte auf ihre Ausgangswerte gesetzt, so auch der Zähler und der Wert für den Teilertabellen-Index. Ein MIDI-Reset kann durch den MIDI-Befehl *System-Reset* oder (bei Verwendung des MIDI-Activ-Sensing-Signals) durch Trennen der MIDI-Verbindung für mindestens 6 Sekunden ausgelöst werden. Diese Möglichkeit ist allerdings eher theoretischer Natur, denn in der Praxis wird der MIDI-Befehl *System-Reset* so gut wie nie verwendet. Außerdem hat ein MIDI-Reset ja auch noch diverse andere Randeffekte, die in diesem Zusammenhang eher unerwünscht sein dürften.

# **2. Die Parametereinstellung ("Lernphase")**

Einige Parameter und Funktionen des MVS-Interfaces können in der sogenannten Lernphase eingestellt werden. Als Bedienelement wird die sowieso vorhandene - und durch das MVS-Interfaces gelesenen - Klaviatur des Synthesizers verwendet, zusätzliche Schalter oder Taster sind deswegen weder notwendig noch vorhanden.

Ist beim Einschalten des Instruments genau eine Taste auf der Synthesizerklaviatur gedrückt, wird das MVS-Interface in die Lernphase geschaltet. Während der Lernphase muss die betreffende Taste auf der Synthesizerklaviatur für mindestens 5 Sekunden gedrückt bleiben um den Lernvorgang erfolgreich abzuschließen.

Ein Eintritt in die Lernphase erfolgt nicht, wenn erst nach dem Einschalten (z.B. nach 3 Sekunden) eine Klaviaturtaste gedrückt wird.

Die Lernphase wird ohne Änderung von Einstellungen vorzeitig abgebrochen, wenn mehr als eine Klaviaturtaste gleichzeitig gedrückt oder wenn die eine gedrückte Taste vor Ablauf von 5 Sekunden losgelassen wird.

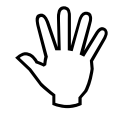

Eine Änderung von Parametereinstellungen erfolgt nur, wenn die Lernphase vollständig durchgeführt und nicht abgebrochen wird.

Um die Lernphase korrekt durchzuführen, sollte die entsprechende Klaviaturtaste bereits vor der Betätigung des Netzschalters gedrückt und anschließend für mindestens 6 Sekunden unverändert gehalten werden. Je nach Synthesizermodell, Ausführung des MVS-Interfaces und momentaner Klangeinstellung, kann man das Ende der Lernphase durch einen Sprung in Tonhöhe, Klangfarbe (Patch) oder Modulationsauslenkung hören.

Die in einer vollständigen Lernphase eingestellten Werte werden in einem internen Festwertspeicher (EEPROM) bis zu ihrer nächsten Änderung (erneute Lernphase) gespeichert.

Ist beim Einschalten keine oder mehrere Tasten gleichzeitig auf der Synthesizerklaviatur gedrückt, werden auch keine Werte geändert.

Um mehrere Parameter einzustellen ist die Lernphase mehrmals durch Aus- und wieder Einschalten des Synthesizers zu wiederholen.

## **2.1 Die Einstellung des MIDI-Kanals bzw. des Omni-Modes**

Über die untersten 16 Tasten (schwarze Tasten zählen mit) wird während der Lernphase der MIDI-Kanal eingestellt, über den das MVS-Interface zukünftig MIDI-Befehle empfangen soll. Dabei zählt die unterste Taste als niedrigster MIDI-Kanal (0 oder 1, je nach Zählweise), die 16-te Taste als höchster MIDI-Kanal (15 oder 16, je nach Zählweise).

Alle Tasten nach der 16-ten Taste bis vor die 48-ste Taste aktivieren den MIDI-Omni-Mode, d.h. das MVS-Interface empfängt alle MIDI-Befehle, egal auf welchem MIDI-Kanal diese gesendet werden.

Für ein aus mehr als zwei Geräten bestehendes MIDI-Setup ist es empfehlenswert, das MVS-Interface auf einen bestimmten MIDI-Kanal einzustellen. So können alle beteiligten Instrumente die jeweils für sie bestimmten MIDI-Befehle auseinanderhalten und es gibt weniger Verwirrung (sowohl beim Instrument als auch beim Anwender).

#### **2.2 Die Zuordnung eines Continuous-Controllers(CCN-Attachment <sup>1</sup> )**

Ein Continuous-Controller (Modulationsrad etc.) kann auf den analogen Steuerausgang B des MVS-Interfaces entweder permanent (Fix-CCN-Attachment-Mode) oder dynamisch (Auto-CCN-Attachment-Mode) zugeordnet werden. Dabei ist es grundsätzlich egal, welche der 32 möglichen Continuous-Controller oder auch Aftertouch<sup>2</sup> als Modulationsquelle verwendet wird. Da der analoge Steuerausgang B des MVS-Interfaces auf beide Foot-Pedal-Eingänge des MemoryMoogs geschaltet ist, kann das Modulationsziel, auf das der gewählte Continuous-Controller wirkt, entsprechend der Taster im Bedienfeld *Foot-Pedals* gewählt werden.

Im Auto-CCN-Attachment-Mode ordnet das MVS-Interfaces im laufenden Betrieb die CCN des zuerst empfangene Continuous-Controller-Wertes dem analogen Steuerausgang B zu. Das ermöglicht die recht einfache Auswahl beliebiger Continuous-Controller ohne erneute Lernphase, allerdings sollte man sich dabei auch 100-prozentig sicher sein, welcher Continuous-Controller zuerst durch das MVS-Interface empfangen wird.

Da man üblicherweise von Außen nicht sehen kann, welche<br>Continuous-Controller-Nummern zu welcher Zeit über das<br>MIDI-Kabel gesendet werden kann der Auto-CCN-Attachment-Continuous-Controller-Nummern zu welcher Zeit über das MIDI-Kabel gesendet werden, kann der Auto-CCN-Attachment-Mode schon mal zu Verwirrung führen. Vor allem im Omni-Mode (wenn das MVS-Interface auf alle MIDI-Kanäle hört) und/oder im Verbund mit Sequenzersoftware kann sich eine Zuordnung scheinbar willkürlich ändern. Werden dabei Continuous-Controller-Nummern ohne direkten Zugriff verwendet, ist die CCN-Zuordnung dann scheinbar ohne Funktion.

Im Fix-CCN-Attachment-Mode wird dagegen während der Lernphase manuell eine permanente Zuordnung eines Continuous-Controllers vorgenommen. Dies bewirkt zwangsweise die Abschaltung des Auto-CCN-Attachment-Modes (nach dem Motto: "es kann nur einen geben" wirkt das auch umgekehrt).

Beide Möglichkeiten (permanente und automatische CCN-Zuordnung) werden im Prinzip gleich eingestellt, der Unterschied besteht in einem kleinen, aber wesentlichen Detail: entweder wird während der Lernphase ein Continuous-Controller-Wert empfangen oder nicht.

 $\overline{a}$ 

 $1$  CCN = Continuous-Controller-Number: in der MIDI-Definition festgelegte Nummer für die nach Funktionen wie Modulation, Breath-Controller, Main-Volume etc. getrennte Übertragung veränderlicher Werte.

<sup>&</sup>lt;sup>2</sup> Aftertouch ist strenggenommen kein Continuous-Controller sondern eine sog. "Channel-Voice-Message" (Channel-Pressure). Intern wird Aftertouch aber wie ein weiterer Continuous-Controller mit eigener CCN behandelt.

Im Auto-CCN-Attachment-Mode kann die dynamische Zuordnung eines Continuous-Controllers immer nach dem Einschalten des Synthesizers oder nach einem MIDI-Reset erneut erfolgen. Ein MIDI-Reset kann durch den MIDI-Befehl *System-Reset* oder (bei Verwendung des MIDI-Activ-Sensing-Signals) durch Trennen der MIDI-Verbindung für mindestens 6 Sekunden ausgelöst werden.

#### **2.2.1 Die permanente Zuordnung eines Continuous-Controllers**

Der Fix-CCN-Attachment-Mode zur permanenten (bzw. manuellen) Zuordnung eines Continuous-Controllers auf den analogen Steuerausgang B des MVS-Interfaces wird in zwei Schritten aktiviert:

- 1. Die obersten Taste des Synthesizers beim Einschalten und während der gesamten Lernphase gedrückt halten.
- 2. Mehrfaches Senden von Continuous-Controller-Werten der festzulegenden CNN während der Lernphase. Um eine eindeutige Erkennung zu gewährleisten, sollten die Veränderungen dabei möglichst groß sein.

Eine so vorgenommene Zuordnung des Continuous-Controllers bleibt auch nach dem Aus- und wieder Einschalten des Synthesizers gespeichert (EEPROM), kann aber durch eine erneute Lernphase jederzeit geändert werden. Durch Aktivierung des Auto-CCN-Attachment-Modes wird die permanente CNN-Zuordnung wieder aufgehoben.

Um es für den Einsteiger nicht zu verwirrend zu machen, ist bei Auslieferung der Fix-CCN-Attachment-Mode auf den Continous-Controller "Modulation" voreingestellt.

#### **2.2.2 Die automatische Zuordnung eines Continuous-Controllers**

Der Auto-CCN-Attachment-Mode zur automatischen Zuordnung eines Continuous-Controllers wird in nur einem Schritt aktiviert:

1. Beim Einschalten des Synthesizers die obersten Taste während der gesamten Lernphase gedrückt halten. Dabei darf kein Continuous-Controller-Wert empfangen werden (notfalls den MIDI-Stecker herausziehen).

Der Auto-CCN-Attachment-Mode bleibt auch nach dem Aus- und wieder Einschalten des Synthesizers gespeichert (EEPROM), kann aber durch eine erneuten Lernphase jederzeit durch die manuelle Zuweisung eines permanenten Continuous-Controllers abgeschaltet werden.

#### **2.3 Die Einstellung des Modulation-Attentuators**

Der interne Modulation-Attentuators (Abschwächer) für den analogen Steuerausgang B des MVS-Interfaces erlaubt die Verringerung des Wirkungsbereichs der Modulationsquelle auf digitaler Ebene. Das ist nützlich, wenn für einen bestimmten Controller (z.B. das Modulationsrad eines Master-Keyboards) die Änderungen im Klangverlauf des

Synthesizers zu heftig ausfällt und damit die Modulationssteuerung nicht feinfühlig genug umgesetzt werden kann. Durch die beiden beim MemoryMoog vorhandenen stufenlosen Abschwächer (*Foot-Pedals Amount-1* und *Foot-Pedals Amount-2*) ist diese Funktion eigentlich nicht nötig, sie ist aber Bestandteil der allgemeinen Steuersoftware des MVS-Interfaces.

Eine Anpassung der Modulations-Steuerspannung für verschiedene Continuous-Controller (Aftertouch, Modulation etc.) ist über die Tasten 58 bis 60 (von links gezählt) in drei verschiedene Bereiche möglich.

Wird während der Lernphase die 58-ste Taste gedrückt, wird der Modulation-Attentuator auf Viertelung (also 25% des Maximalwertebereichs), bei der 59-ste Taste auf Halbierung (50%) und bei der 60-ste Taste auf Direktwert (100%) geschaltet.

Die möglichen Einstellungen werden nachfolgend als Tabelle dargestellt:

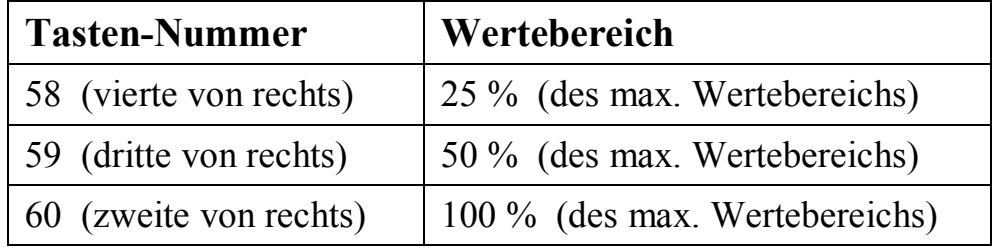

Hinweis: der Steuerausgang A ist fest auf die Pitch-Bend-Funktion festgelegt, dessen Wertebereich kann nicht durch Parametrierung angepasst werden!

Durch die Halbierung oder Viertelung des Wertebereichs verringert sich der Einfluss auf den analogen Teil des MVS-Interfaces, die analoge Auflösung selbst ändert sich jedoch nicht.

Welcher Abschwächungswert eingestellt ist, kann durch Ausprobieren festgestellt werden. Im Zweifelsfall sollte mit dem Direktwert (100%) begonnen und dann, je nach Erfordernis, der Wertebereich auf 50% oder 25% reduziert werden.

Bei Auslieferung ist der Modulation-Attentuators auf den maximalen Wertebereich eingestellt.

## **2.4 Die Einstellung des Sustain-Invert-Modes**

Die Polarität des MIDI-Sustain-Signals (auch Damper oder Hold genannt) kann mit Hilfe des Sustain-Invert-Mode umgeschaltet werden. Obwohl normalerweise (in Abhängigkeit des verwendeten Sustain-Pedals) die Polarität am MIDI-Sender eingestellt werden sollte, kann es erforderlich sein, das Signal über die Taste 57 (von links gezählt) am MIDI-Empfänger zusätzlich zu invertieren.

Wird während der Lernphase die fünfte Taste von oben gedrückt gehalten, wird der Sustain-Invert-Mode jeweils im Wechsel aktiviert oder deaktiviert (Wechselschalter).

Ob der Sustain-Invert-Mode aktiviert ist oder nicht, kann durch Ausprobieren festgestellt werden. Letztendlich zählt nur die Reaktion des Synthesizers auf das Betätigen des Sustain-Pedals des Master-Keyboards (was sich ziemlich schnell offenbart).

Bei Auslieferung ist der Sustain-Invert-Mode deaktiviert.

## **2.5 Die Einstellung des Auto-Local-Modes**

Der Local-Mode setzt alle vom MVS-Interface beeinflussten Steuerungssignale (in der Regel die beiden Analogkanäle für Pitch-Bend und Modulation) auf die Ausgangsstellung zurück. Aus technischen Gründen kann sich der Local-Mode bei verscheidenen Synthesizern im Detail etwas unterschiedlich verhalten, darauf soll hier aber nicht weiter eingegangen werden.

In der Regel ist es sinnvoll, bei "längerer" Nichtbenutzung der MIDI-Steuerung den Local-Mode zu aktivieren, damit die Vermischung zwischen lokalen Spielhilfen (Pitch-Bend und Modulationsrad) und den entsprechenden MIDI-Steuerbefehlen aufgehoben wird. Der über die Taste 56 (von links gezählt) aktivierbare Auto-Local-Mode schaltet automatische nach dem Erkennen von "keiner gedrückten Taste" über den Zeitraum von 30 Sekunden den Local-Mode ein.

Wird während der Lernphase die sechste Taste von oben gedrückt gehalten, wird der Auto-Local-Mode jeweils im Wechsel aktiviert oder deaktiviert (Wechselschalter).

Ob der Auto-Local-Mode aktiviert ist oder nicht, kann durch Ausprobieren festgestellt werden. Dazu kann beispielsweise eine Modulation von 50% eingestellt werden und auf der lokalen Tastatur (also nicht über MIDI) gespielt werden. Ändert sich 30 Sekunden nach dem Empfang des letzten MIDI-Befehls *Note-On/Note-Off* die Modulationsstärke schlagartig, ist der Auto-Local-Mode aktiviert.

Der Local-Mode kann auch direkt durch Senden des MIDI-<br>Befehls *Local-On* oder indirekt durch Senden des MIDI-Befehls<br>System-Reset aktiviert werden Näheres dazu sollte in der Do-Befehls *Local-On* oder indirekt durch Senden des MIDI-Befehls *System-Reset* aktiviert werden. Näheres dazu sollte in der Dokumentation des verwendeten Master-Keyboards oder des Sequenzers nachgelesen werden.

Die Ablaufzeit von 30 Sekunden wird außer den MIDI-Befehlen *Note-On/Note-Off* auch durch die MIDI-Befehle *Program-Change* und *Sustain-On/Off* neu gestartet (Retrigger). Das gilt jedoch nicht für andere MIDI-Befehle wie *Pitch-Bend*, die diversen Continuous-Controller (*Modulation* etc.) und *Aftertouch*.

Das Ausschalten des Local-Modes erfolgt in jedem Fall automatisch durch den Empfang eines MIDI-Befehls *Note-On/Note-Off*, *Program-Change* oder *Sustain-On/Off*. Wird anschließend über MIDI ein Befehl zur Änderung eines Analogwerts (Pitch-Bend, Modulation etc.) empfangen, reagiert der entsprechende Analogkanal des MVS-Interfaces umgehend darauf.

Bei Auslieferung ist der Auto-Local-Mode aktiviert.

## **2.6 Die Einstellung des Sequencer-Modes**

Bei aktiviertem Sequencer-Mode werden beim Empfang des MIDI-Befehls *Sequencer-Stop* umgehend alle vom MVS-Interface beeinflussten Steuerungssignale (in der Regel die beiden Analogkanäle für Pitch-Bend und Modulation) auf die Ausgangsstellung zurückgesetzt, und zwar unabhängig vom im vorherigen Abschnitt beschriebenen Local-Mode. Dies ist nützlich, falls der Sequenzer nicht alle verwendeten Controller automatisch zurücksetzt oder bei Sequenzabbruch keinen MIDI-Befehl *Local-On* oder *System-Reset* senden kann. Das "Hängenbleiben" einer Pitch-Bend- oder Modulationsauslenkung auf dem zuletzt empfangenen Wert wird dadurch zuverlässig verhindert.

Die Taste 55 (von links gezählt) schaltet das Verhalten beim Empfang des MIDI-Befehls *Sequencer-Stop* um: ist der Sequencer-Mode nicht aktiviert, wird der MIDI-Befehl einfach ignoriert.

Wird während der Lernphase die siebte Taste von oben gedrückt gehalten, wird der Sequencer-Mode jeweils im Wechsel aktiviert oder deaktiviert (Wechselschalter).

Ob der Sequencer-Mode aktiviert ist oder nicht, kann durch Ausprobieren festgestellt werden. Dazu kann beispielsweise in einem Sequenzer eine Test-Sequenz ohne Noteninformationen, jedoch mit einer Modulation von 50% erstellt werden. Wird die Sequenz gestartet und dann auf der lokalen Tastatur (also nicht über MIDI) gespielt, ändert sich bei aktivierterem Sequencer-Mode beim Stoppen des Sequenzers die Modulationsstärke schlagartig.

Bei Auslieferung ist der Sequencer-Mode deaktiviert.

## **2.7 Die Einstellung des MIDI-Arpeggio-Modes**

Bei aktiviertem MIDI-Arpeggio-Mode schaltet das MVS-Interface bei Empfang von *MIDI-Timing-Clocks* automatisch vom LFO des MemoryMoog auf den aus den MIDI-Befehlen erzeugten Arpeggio-Takt um. Werden keine *MIDI-Timing-Clocks* empfangen (z.B. nach dem Deaktivieren des Sequenzers) wird der LFO des MemoryMoog als Arpeggio-Taktquelle verwendet.

FUnter Umständen wird das Senden von *MIDI-Timing-Clocks* auch vom Sequenzer unterdrückt oder von peripheren MIDI-Geräten (MIDI-Patchbay, MIDI-Router) herausgefiltert. In diesem Fall kann das MVS-Interface natürlich weder eine Umschaltung vornehmen noch synchrone Arpeggio-Taktimpulse generieren. Näheres dazu sollte in der Dokumentation der verwendeten Software oder Geräte (Sequenzer, Patchbay) nachgelesen werden.

Weitere Erläuterungen zu den Taktverhältnissen zwischen den *MIDI-Timing-Clocks* und den von MVS-Interface daraus erzeugten Arpeggio-Taktimpulsen sowie einige zusätzlich zu beachtende Besonderheiten sind im Kapitel "1.6 Der MIDI-synchrone Arpeg**giator"** zu finden.

Die Taste 54 (von links gezählt) schaltet das Verhalten beim Empfang von MIDI-Befehlen *MIDI-Timing-Clock* um: ist der MIDI-Arpeggio-Mode nicht aktiviert, werden diese MIDI-Befehle *MIDI-Timing-Clock* einfach ignoriert.

Wird während der Lernphase die achte Taste von oben gedrückt gehalten, wird der MIDI-Arpeggio-Mode jeweils im Wechsel aktiviert oder deaktiviert (Wechselschalter).

Ob der MIDI-Arpeggio-Mode aktiviert ist oder nicht, kann durch Ausprobieren festgestellt werden. Dazu kann beispielsweise in einem Sequenzer eine Test-Sequenz mit einem beliebigen gehaltenen Akkord erstellt werden. Wird die Sequenz bei eingeschaltetem Arpeggiator gestartet und dann der Rate-Regler verändert, ändert sich bei aktivierterem MIDI-Arpeggio-Mode die Geschwindigkeit der Arpeggios nicht.

Bei Auslieferung ist der MIDI-Arpeggio-Mode aktiviert.

#### **2.7.1 Die Zuordnung des MIDI-Arpeggio-Startup-Teilerwerts**

Das Verhältnis zwischen der Anzahl der *MIDI-Timing-Clocks* pro Takt und die Anzahl der daraus erzeugten Arpeggio-Taktimpulse wird durch einen Teilerwert bestimmt. Dieser Teiler ist keine unveränderliche Größe, sondern musikalisch sinnvolle Teilerwerte sind aus einer Tabelle abrufbar (siehe Kapitel "1.6 Der MIDI-synchrone Arpeggia**tor"** und die folgenden Kapitel).

Der Zugriff auf die Tabelle mit den Teilerwerten erfolgt mittels der MIDI-Notenwerte (*Note-On/Off*) 0 bis 20 die als Index auf die Tabelleneinträge zu verstehen sind und in normalen Sequenzen üblicherweise nicht vorkommen (die unterste Taste des Memory-Moog entspricht der MIDI-Notennummer 36). Einige Master-Keyboards besitzen einen internen Taktgenerator und können dementsprechend auch *MIDI-Timing-Clocks* senden. Allerdings können hier Notenwerte zwischen 0 und 20 nicht so ohne weiteres wie in einem editierbaren Sequenzer erzeugt werden. Nicht nur für solche Anwendungen gibt es einen Arpeggio-Takt-Startup-Teilerwert, der nach dem Einschalten automatisch als Standard verwendet wird.

Obwohl man direkt nach dem Einschalten das Ergebnis nicht direkt nachvollziehen kann, aktiviert auch ein während der Lernphase empfangener Notenwert zwischen 0 bis 20 den entsprechende Teilerwert aus der beschriebenen Tabelle. Wird gleichzeitig der MIDI-Arpeggio-Mode aktiviert (ggfs. vorher deaktivieren), wird der am Ende der Lernphase vorliegende Teilerwert als Arpeggio-Takt-Startup-Teilerwert übernommen und gespeichert.

Der Tabellenindex (bzw. Notenwert) auf den Start-Up-Teilerwert darf dabei nicht Null sein, denn das würde den MIDI-Arpeggio-Mode wieder deaktivieren und höchstwahrscheinlich ziemliche Verwirrung stiften. Alle anderen Indexwerte zwischen 1 und 20 werden aber als Start-Up-Teilerwerte akzeptiert.

Der Arpeggio-Takt-Startup-Teilerwert wird in folgenden Schritten eingestellt:

- 1. Sicherstellen, dass der MIDI-Arpeggio-Mode deaktiviert wurde.
- 2. Beim Einschalten des Synthesizers die achte Taste von oben gedrückt halten und während der gesamten Lernphase gedrückt halten.
- 3. Senden eines gültigen Index-Wertes (1-20) auf die Teilerwert-Tabelle während der Lernphase.

Eine so vorgenommene Zuordnung eines Teilerwerts bleibt auch nach dem Aus- und wieder Einschalten des Synthesizers als Arpeggio-Takt-Startup-Teilerwert gespeichert (EEPROM), kann aber durch eine erneute Lernphase jederzeit geändert werden.

Im Normalbetrieb wird der beim Start-Up geladene Teilerwert durch einen anderen Index-Wert (0-20) auf die Teilerwert-Tabelle natürlich überschrieben.

Der Arpeggio-Takt-Startup-Teilerwert wird auch nach einem MIDI-Reset verwendet. Ein MIDI-Reset kann durch den MIDI-Befehl *System-Reset* oder (bei Verwendung des MIDI-Activ-Sensing-Signals) durch Trennen der MIDI-Verbindung für mindestens 6 Sekunden ausgelöst werden.

Bei Auslieferung ist der Arpeggio-Takt-Startup-Teilerwert 6 (entsprechend dem Tabellenindex 17, gleichbedeutend mit 16 Arpeggio-Taktimpulsen pro Takt) voreingestellt. In der Tabelle auf Seite 6 ist dieser Wert mit einem kleinen Punkt vor der Indexnummer markiert (sozusagen als Orientierung für den Standard).

## **2.8 Die Einstellung des Arpeggio-Sync-Modes**

Das MVS-Interface kann durch ein paar interne "Software-Tricks" dem Problem der vergleichsweise langsamen Reaktion des MemoryMoogs auf einen neuen Tastendruck unter bestimmten Bedingungen etwas entgegenwirken. Im Kapitel "1.6.1 Besonderhei**ten des MemoryMoog bei Arpeggiator-Takten**" wird das Verhalten des Memory-Moogs auf "neue Tastendrücke" beschrieben.

Der Arpeggio-Sync-Mode-A stellt das normale Verhalten des MemoryMoogs dar: es wird keine Korrektur des Timings vorgenommen (was exakt den Nachteil wie beim Betrieb über den MemoryMoog eigenen LFO aufzeigt). Ist keine Taste gedrückt und wird dann ein neuer Akkord angespielt, reagiert der MemoryMoog darauf recht träge und kann bei vergleichsweise schnellen Arpeggios sogar den folgenden Arpeggio-Takt "übersehen". Am Besten kann man dem Problem durch leichtes "Vorziehen" der Noten im Sequenzer begegnen.

Der Arpeggio-Sync-Mode-B wird dagegen mit einer Art "Echtzeit-Grobquantisierung" abgeschätzt, wie weit das Ereignis eines neuen Tastendrucks vom "gerade verpassten" oder vom "nächsten" Arpeggio-Takt entfernt ist. Je nach Ergebnis dieser Abschätzung wird der im Kapitel "1.6.2 Der MIDI-Arpeggiator-Takt" beschriebene Teiler kurzfristig manipuliert um das Timing zu verbessern. Dieses Verfahrens kann natürlich nur bei über MIDI gesendeten Daten funktioniert, die lokalen Tastatur kann dabei prinzipbedingt nicht berücksichtigt werden. Der Arpeggio-Sync-Mode-B ist auch nicht als generelles Heilmittel zu sehen, er kann nur unter bestimmten Bedingungen eine Linderung der Timing-Probleme bei schnellen Arpeggios bringen. Im Zweifelsfall sollten ausprobiert werden, welcher der beiden Modi letztendlich bessere Ergebnisse (sprich: die am wenigsten hörbaren Timing-Fehler) bringt.

Die Taste 53 (von links gezählt) schaltet den Arpeggio-Sync-Mode zwischen Arpeggio-Sync-Mode-A (starres, absolut synchrones MIDI-Timing) und Arpeggio-Sync-Mode-B ("Echtzeit-Grobquantisierung" mit ggfs. korrigiertem Memory-Moog-Arpeggio-Taktimpuls) um.

Wird während der Lernphase die neunte Taste von oben gedrückt gehalten, wird der Arpeggio-Sync-Mode-A und Arpeggio-Sync-Mode-B jeweils im Wechsel umgeschaltet (Wechselschalter).

Welcher Arpeggio-Sync-Mode aktiviert ist, kann durch Ausprobieren festgestellt werden. Letztendlich zählt nur die Reaktion des Synthesizers auf die zum externen Arpeggio-Takt gedrückten Akkorde.

Bei Auslieferung ist der Arpeggio-Sync-Mode-A aktiviert.

## **2.9 Die Einstellung der Sustain-Switch-Destination**

Die Funktionen des MIDI-Sustain-Signals (auch Damper oder Hold genannt) kann auf eine von vier möglichen Funktionen des MemoryMoog geschaltet werden. Als Funktionen stehen zur Verfügung: Release, Glide, Hold oder Program-Advance.

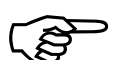

Wird bei aktiviertem MIDI-Sustain-Signal eine MIDI-<br>Programmumschaltung durchgeführt (vgl. Kapitel "3. Die Programmumschaltung") so wird aus technischen Gründen das Programmumschaltung durchgeführt (vgl. Kapitel "3. Die Pro**grammumschaltung"**), so wird aus technischen Gründen das MIDI-Sustain-Signal für den Programmumschaltvorgang deaktiviert (Verhinderung einer internen Überschneidung von gemeinsam genutzten Hardware-Komponenten).

Bei Auslieferung ist das MIDI-Sustain-Signal auf die Release-Funktion des Memory-Moogs zugeordnet.

Welche Zuordnung gewählt ist, kann durch Ausprobieren festgestellt werden.

#### **2.9.1 Die Zuordnung von MIDI-Sustain auf die Release-Funktion**

Die Taste 52 (von links gezählt) schaltet das Verhalten beim Empfang des MIDI-Sustain-Signals (auch Damper oder Hold genannt) auf Aktivierung/Deaktivierung der Release-Funktion des MemoryMoog um.

Wird während der Lernphase die zehnte Taste von oben gedrückt gehalten, wird beim Empfang der MIDI-Befehle *Sustain-On/Off* die Release-Funktion des MemoryMoogs aktiviert oder deaktiviert. Die Polarität kann über einen anderen Parameter (vgl. Kapitel **"2.4 Die Einstellung des Sustain-Invert-Modes"** invertiert werden.

#### **2.9.2 Die Zuordnung von MIDI-Sustain auf die Glide-Funktion**

Die Taste 53 (von links gezählt) schaltet das Verhalten beim Empfang des MIDI-Sustain-Signals (auch Damper oder Hold genannt) auf Aktivierung/Deaktivierung der Glide-Funktion des MemoryMoog um.

Wird während der Lernphase die elfte Taste von oben gedrückt gehalten, wird beim Empfang der MIDI-Befehle *Sustain-On/Off* die Glide-Funktion des MemoryMoogs aktiviert oder deaktiviert. Die Polarität kann über einen anderen Parameter (vgl. Kapitel **"2.4 Die Einstellung des Sustain-Invert-Modes"** invertiert werden.

#### **2.9.3 Die Zuordnung von MIDI-Sustain auf die Hold-Funktion**

Die Taste 54 (von links gezählt) schaltet das Verhalten beim Empfang des MIDI-Sustain-Signals (auch Damper oder Hold genannt) auf Aktivierung/Deaktivierung der Holde-Funktion des MemoryMoog um.

Wird während der Lernphase die zwölfte Taste von oben gedrückt gehalten, wird beim Empfang der MIDI-Befehle *Sustain-On/Off* die Hold-Funktion des MemoryMoogs aktiviert oder deaktiviert. Die Polarität kann über einen anderen Parameter (vgl. Kapitel **"2.4 Die Einstellung des Sustain-Invert-Modes"** invertiert werden.

#### **2.9.4 Die Zuordnung von MIDI-Sustain auf die Prog.-Advance-Funktion**

Die Taste 55 (von links gezählt) schaltet das Verhalten beim Empfang des MIDI-Sustain-Signals (auch Damper oder Hold genannt) auf die Program-Advance-Funktion des MemoryMoog um. Damit kann ein MemoryMoog-Klangprogramm merklich schneller weitergeschaltet werden, als es mit der wahlfreien Programmumschaltung möglich wäre. Unter bestimmten Bedingungen kann dies wesentlich hilfreicher sein, als die anderen (naheliegendere) Zuordnungen des MIDI-Sustain-Signals.

Wird während der Lernphase die dreizehnte Taste von oben gedrückt gehalten, wird beim Empfang der MIDI-Befehle *Sustain-On/Off* die Program-Advance-Funktion des MemoryMoogs geschaltet. Die Polarität kann über einen anderen Parameter (vgl. Kapitel **"2.4 Die Einstellung des Sustain-Invert-Modes"** invertiert werden und legt damit fest, ob beim Drücken oder Loslassen des Sustain-Pedals die eigentliche Programmweiterschaltung erfolgt.

## **3. Die Programmumschaltung**

Das MVS-Interfaces Mk.II kann über die MIDI-Befehle *Program-Change* auch eine MIDI-gesteuerte Programmumschaltung vornehmen. Außerdem kann mit einer speziellen MIDI-Programmnummer die Auto-Tune-Funktion des MemoryMoog aktiviert werden.

Die über die MIDI-Befehle *Program-Change* vorgenommene Auswahl eines Patches dauert in der Umsetzung bis zu 1 Sekunde. Weitere in dieser Zeit empfangene MIDI-Befehle *Program-Change* bleiben unberücksichtigt und werden nicht umgesetzt. Bei schnellen Patch-Wechseln kann das zum "Überspringen" einer gewünschten Auswahl führen.

Der MIDI-Befehl *Bank-Select* wird übrigens nicht unterstützt, da kein Analog-Synthesizer ohne werksseitiges MIDI-Interface mit mehr als 128 möglichen Patches bekannt ist.

## **3.1 Auswahl eines Programms**

Die erste (kleinste) MIDI-Programmnummer (0) wählt den untersten Speicherplatz (0) an, das Display zeigt "0". Die nachfolgenden MIDI-Programmnummer (1 bis 99, dezimal) werden einfach der Reihe nach bis zum letzen Speicherplatz zugeordnet.

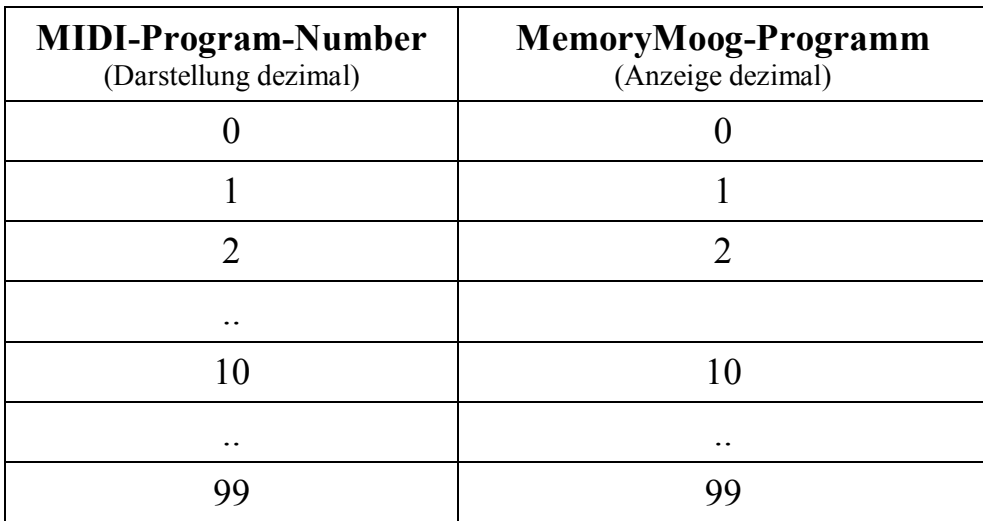

Zusammenhangs zwischen den MIDI-Programmnummern und den 100 Programmen des MemoryMoog

Höhere MIDI-Programmnummern als 99 haben keine Auswirkung auf die Programmumschaltung des MemoryMoog.

> Ein Besonderheit liegt allerdings in der MIDI-Programmnummer 127, die die Auto-Tune-Funktion aktiviert (vgl. Kapitel **"3.2 Aufruf der Auto-Tune-Funktion"**)

Nach dem Einschalten wählt der MemoryMoog normalerweise<br>automatisch den Programmplatz 1. Im MIDI-Verbund kommt es<br>aber vor dass ein MIDI-Sender nach dem Einschalten die automatisch den Programmplatz 1. Im MIDI-Verbund kommt es aber vor, dass ein MIDI-Sender nach dem Einschalten die kleinste MIDI-Program-Number (0) sendet, sodass der MemoryMoog dann auch auf den Programmplatz 0 wechselt.

## **3.2 Aufruf der Auto-Tune-Funktion**

Die MIDI-Programmnummer 127 (dezimal) aktiviert die Auto-Tune-Funktion des MemoryMoogs.

Auch wenn die Auto-Tune-Funktion mehr als eine Minute beanspruchen kann: ein programmgesteuertes Anstoßen dieser Funktion im automatischen Ablauf einer Produktion kann unter Umständen sehr hilfreich sein...

# **4. Anhang**

Auf der Leiterplatte des MVS-Interfaces gibt es ein Steckbrückenfeld, über das einige spezielle Optionen eingestellt werden können. Im Normalfall sollten hier allerdings keine Änderungen notwendig sein, ausgenommen sie erfolgen nach vorheriger Absprache mit dem Hersteller oder auf eigene Gefahr.

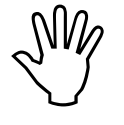

Zur Einstellung der speziellen Optionen ist eine Geräteöffnung notwendig, weswegen dies dem versierten Techniker vorbehalten bleibt.

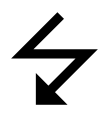

Da im Gerät auch offene netzspannungsführende Bauteile vorhanden sind, besteht die **Gefahr eines lebensgefährlichen Stromschlags!**

Das 10-polige Steckbrückenfeld ist eigentlich der ISP-Stecker für die Programmierung des MSV-Mikroprozessors mit einem speziellem Programmiergerät. Im Normalbetrieb werden einige der Pins als zusätzliche Eingänge zur Abfrage von Steckbrücken verwendet. Dabei sind nur die nachfolgend beschrieben Steckbrücken erlaubt, ansonsten kann ein Kurzschluß das MVS-Interface oder auch den Synthesizer beschädigen.

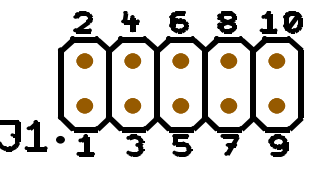

Der auch als Steckbrückenfeld dienende ISP-Stecker

Eine Steckbrücke auf der Position 9-10 deaktiviert die Änderungsmöglichkeit des MIDI-Kanals bzw. des Poly/Omni-Modus.

Eine Steckbrücke auf der Position 7-8 deaktiviert die Änderungsmöglichkeit der übrigen Parameter und Betriebsmodi.

Diese zwei "Blockiermöglichkeiten" sind hilfreich, wenn ein einmal gewähltes Setup nicht durch Unachtsamkeit oder Unwissenheit ("Spielerreien des Kollegen") verstellt werden darf.

Eine Steckbrücke auf der Position 3-4 deaktiviert die adaptive MIDI-Active-Sensing-Funktion. Bislang ist zwar keine Notwendigkeit für ein manuelles Abschalten bekannt, aber man weiß ja nie...

Andere möglicherweise vorhandene Steckbrücken des MVS-Interfaces dürfen keinesfalls verändert werden, es kann auch hierbei das MVS-Interface oder auch der Synthesizer ernsthaft beschädigt werden.

Die Leiterplatte des MVS-Interfaces Mk.II besitzt eine gelbe LED, die im Normalfall die Verarbeitung von MIDI-Befehlen anzeigt (MIDI-Activity). Beim Einschalten des Synthesizers (Systemprüfung), in der Lernphase und bei bestimmten Fehlern werden hiermit aber auch andere Zustände signalisiert.

## **4.1 MIDI-Implementation**

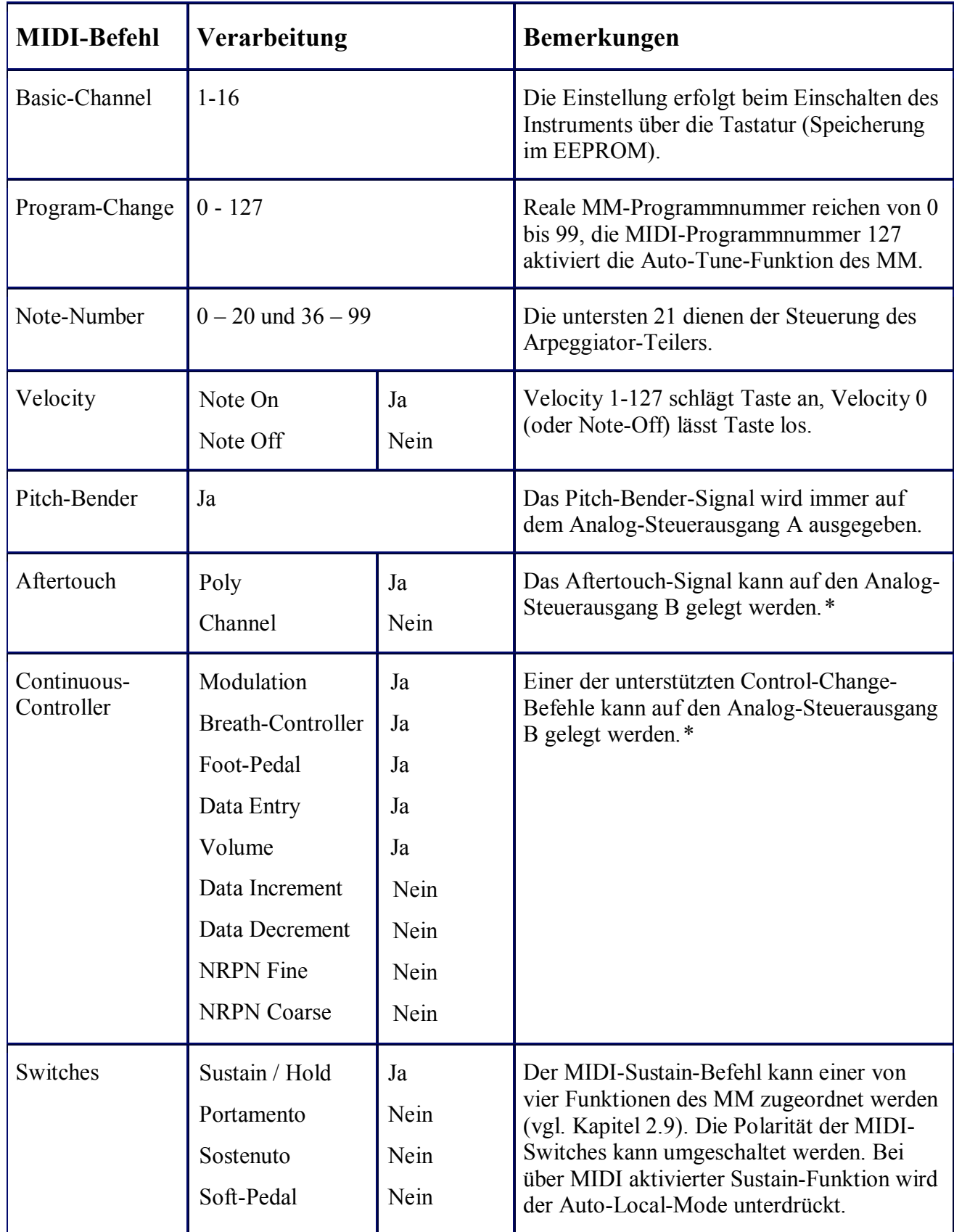

*Fortsetzung auf nächster Seite...* 

| <b>MIDI-Befehl</b>   | Verarbeitung                                                                                   |                                          | <b>Bemerkungen</b>                                                                                                    |
|----------------------|------------------------------------------------------------------------------------------------|------------------------------------------|----------------------------------------------------------------------------------------------------|
| Channel-Mode         | Reset-All-Contr.<br>Local On/Off<br>All Notes Off<br>Omni Off<br>Omni On<br>Mono On<br>Poly On | Ja<br>Ja<br>Ja<br>Ja<br>Ja<br>Nein<br>Ja | Local-On/Off wird unterstützt. Das Signal<br>wird z.B. verwendet, um die Analogkanäle<br>auf Null zu setzen. Im Omni-Mode werden<br>alle MIDI-Kanäle (1.16) gleichzeitig verar-<br>beitet.                                                                                                    |
| System-Real-<br>Time | Timing-Clock<br>System-Reset<br><b>Start</b><br>Stop<br>Continue<br>Active-Sensing             | Ja<br>Ja<br>Ja<br>Ja<br>Nein<br>Ja       | Im aktivierbaren "MIDI-Arpeggio-Mode"<br>werden über die Timing-Clocks synchroni-<br>sierte Arpeggio-Takte erzeugt. Im aktivier-<br>baren "Sequencer-Mode" bewirkt ein Stop-<br>Befehl das Zurücksetzen der analogen Steu-<br>erausgänge auf den Ausgangswert. Werden<br>für ca. 6 Sek. Active-Sensing-Signale emp-<br>fangen, bewirkt eine anschließende Unter-<br>brechung des MIDI-Datenstroms ein MIDI-<br>System-Reset (All-Notes-Off etc.). |
| System-Common        | Song Position<br>Song Select<br>Tune Request                                                   | Nein<br>Nein<br>Nein                     |                                                                                                    |
| System-<br>Exclusive | Nein                                                                                           |                                          |                                                                                                    |

*Fortsetzung von vorheriger Seite...* 

\* Im Fix-Attachment-Mode erfolgt die Zuordnung beim Einschalten mit dem ersten empfangenen Befehl für eine mögliche Modulation (Speicherung im EEPROM). Im Auto-Attachment-Mode erfolgt die Zuordnung nach dem Einschalten automatisch mit dem ersten empfangenen Befehl für eine mögliche Modulation. In der Regel liegt der Analog-Steuerausgang B hardwaretechnisch auf der Modulations-Sektion des Synthesizers, was ein weiteres gerätespezifisches Routing auf den Zielparameter ermöglicht.

## **4.2 Verwendbare MIDI-Continuous-Controller**

Nachfolgend sind die im MIDI-Standard definierten Continuous-Controller tabellarisch aufgezählt. Die nicht definierten Nummern können natürlich auch verwendet werden, solange sie nicht größer als 31 sind.

Als Sonderfall wird die Afterouch-Funktion wie ein Continuous-Controller behandelt.

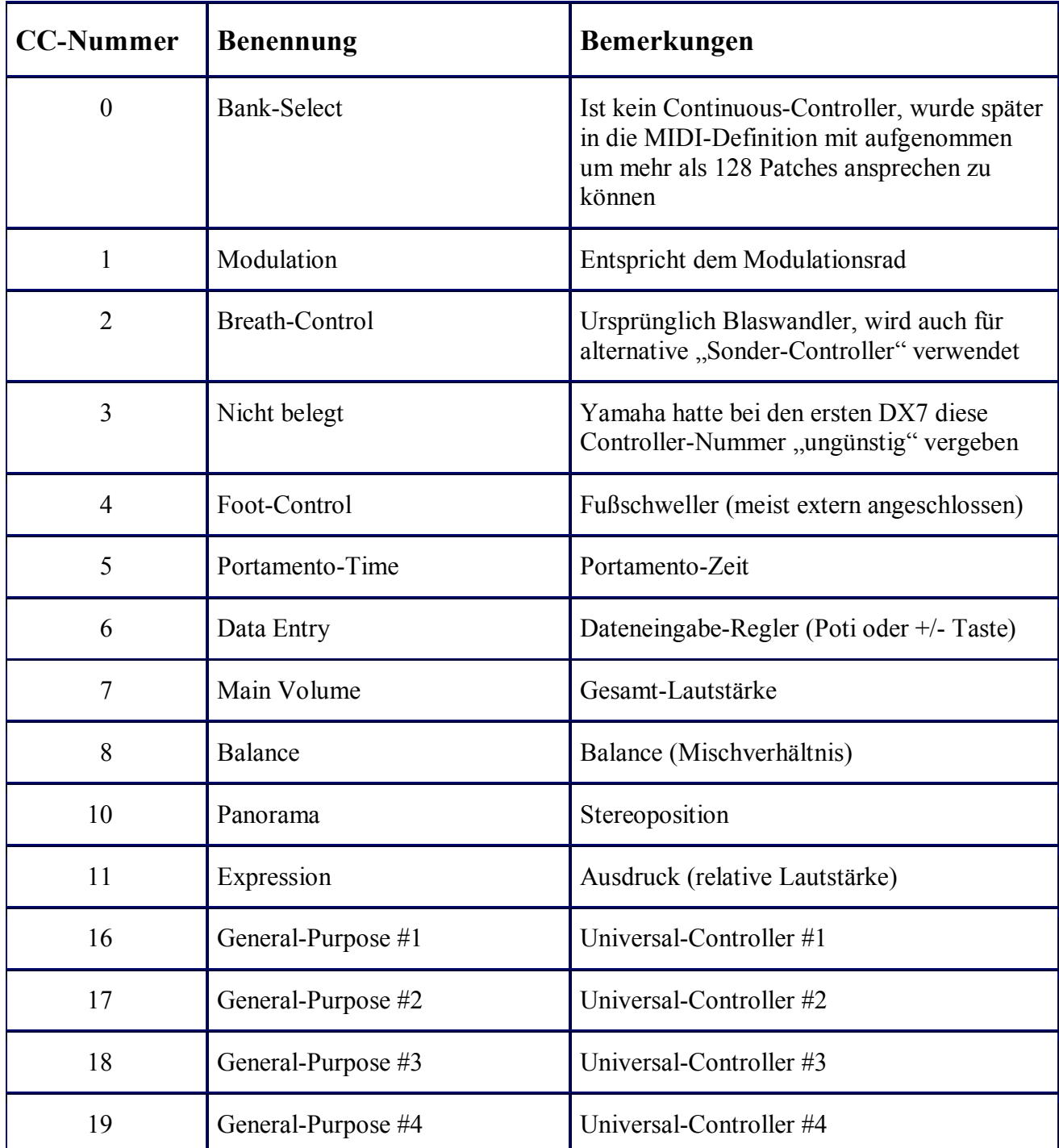

Hinweis: Die Tabelle dokumentiert nicht die Fähigkeiten des mit dem MVS-Interface ausgerüsteten Synthesizers. Sie dient nur der Information, welche Continuous-Controller zur Ansteuerung verwendet werden können. Weitere Informationen können im Internet (z.B. auf der Seite <http://home.snafu.de/sicpaul/midi/midi4.htm>) nachgelesen werden.

## **4.3 Technische Daten und Ausführung**

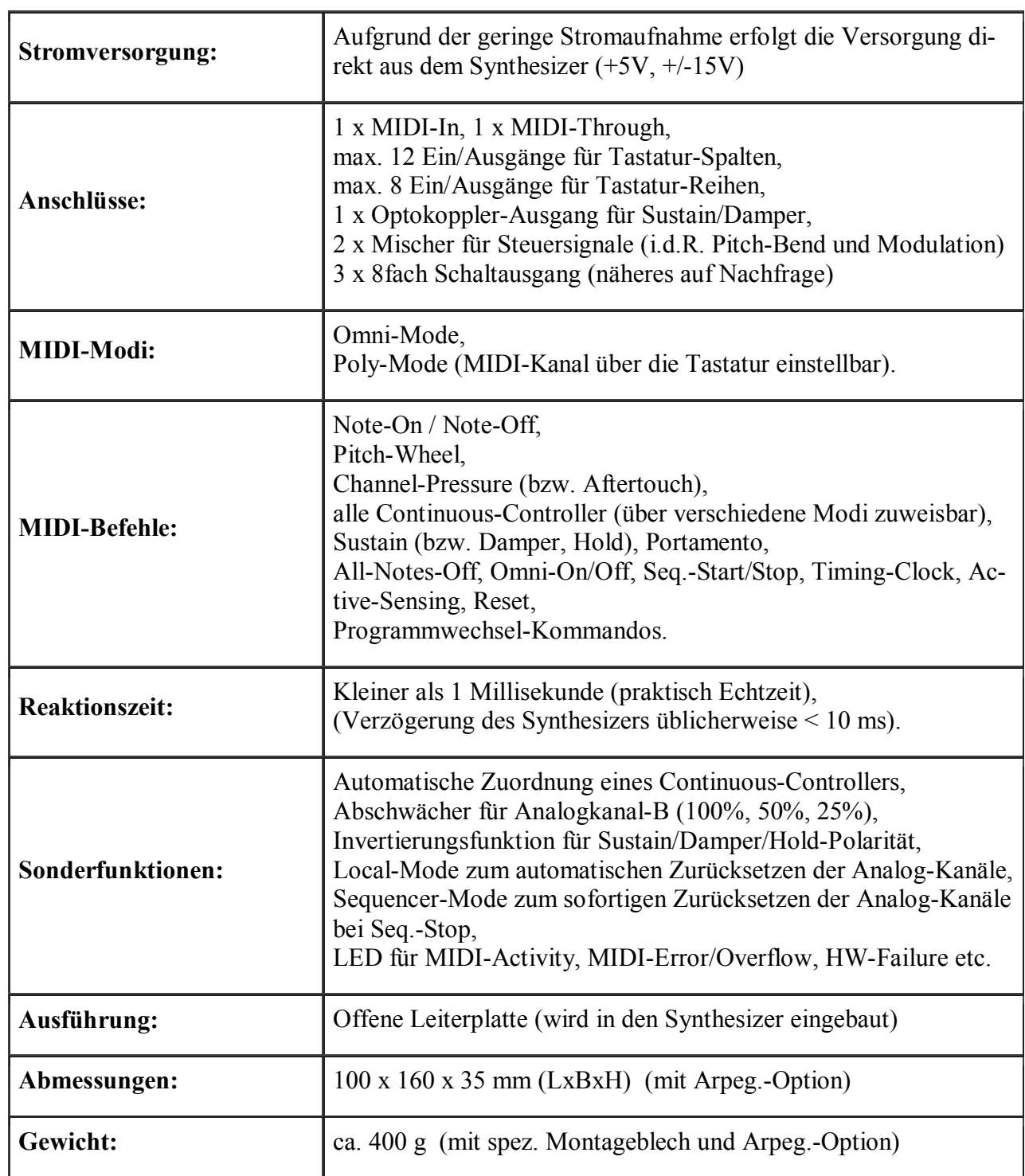

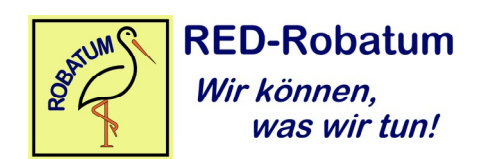